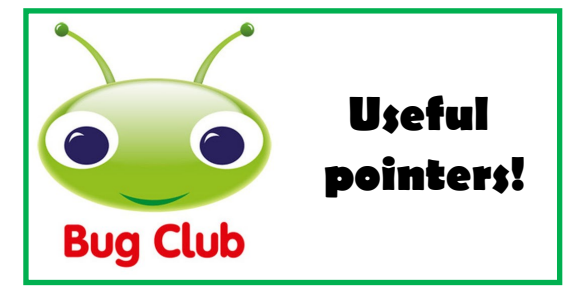

All children have been allocated eBooks to read at home by their class teacher. The eBooks reflect the book band they were accessing at school, allowing them to continue their reading at home by having access to an online library of books.

#### Changing Worlds

Once your child has logged into the pupil world, they'll arrive at the Pupil Home. They can then personalise their home screen by choosing a world by hovering over 'My Home' to see which worlds are available.

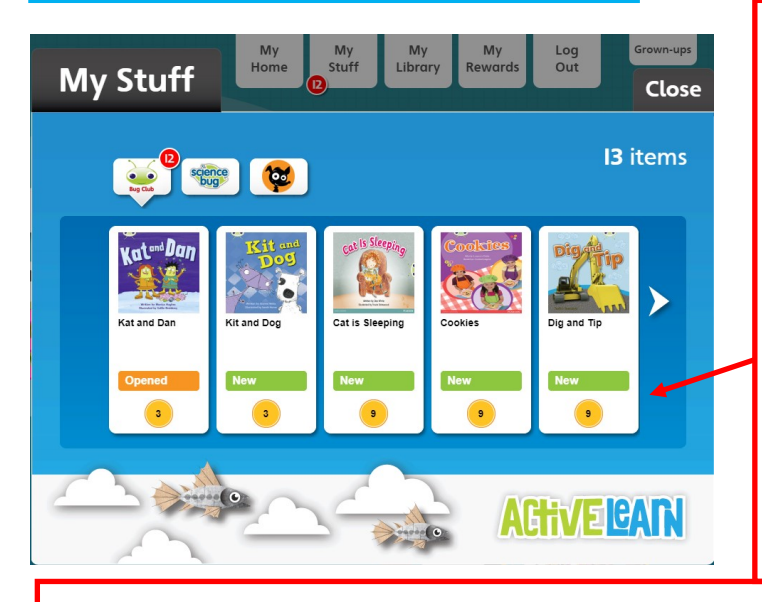

## My Stuff

Once your child has chosen a book to read, they work their way through the pages. They may come across a 'bug head icon' whilst reading. This means there is a question / activity to complete. When the question has been answered, the bug head icon will have closed eyes. When you finish a book, it is moved to [My Library.](https://www.activelearnprimary.co.uk/help?s=student-my_library) A book is not finished until you have completed all the activities in the book and read to the final page. This is when you get your ActiveLearn coins.

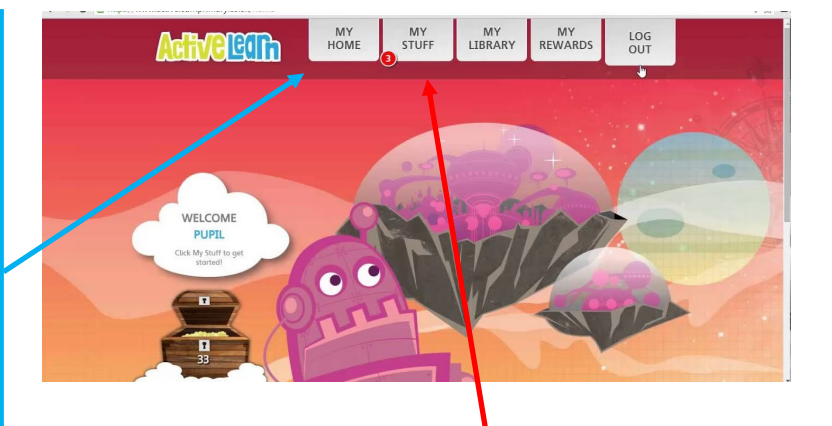

# My Stuff

My Stuff is where children can find any eBooks that have been allocated to them by their teacher. Each book shows a number in a yellow circle which indicates how many coins are available to gain. Children earn the coins by reading the books and answering the comprehension questions.

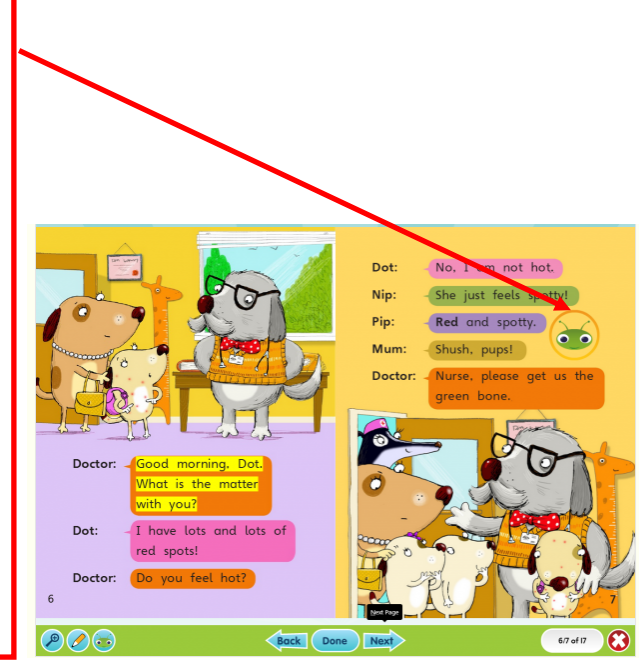

### My Library

My Library contains all the books your child has read. They are kept there so that they can be accessed again and reread. This is very beneficial to the children as it boosts confidence, fluency and understanding.

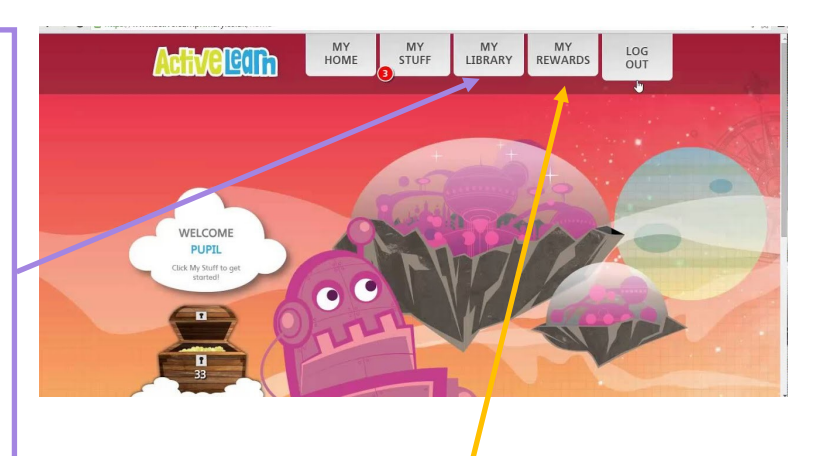

### My Rewards

My Rewards contains any [rewards](https://www.activelearnprimary.co.uk/help?s=glossary-reward) your child has gained by finishing a book, including the comprehension questions. When a book has been completed, your child will earn coins which they can spend in the 'My Rewards' area. They can customise avatars, decorate a tree house, play games and much more.

## Additional Information

The children's books have been set with auto progress on. This means your child should automatically be moved to the next band of books when they are ready and have completed all the current books in their library, along with the comprehension questions. If this does not happen please email admin@greatmoor-inf.stockport.sch.uk and your child's class teacher will be able to do this manually.

## School Code

When your child logs in, they will need the school code to access the website.

School code: **rrgj**